# **Identificar e Solucionar Problemas de Detecção de Encaminhamento Bidirecional no Cisco IOS XE**

## **Contents**

Introduction **Prerequisites Requirements** Componentes Utilizados Visão geral do BFD Modos de operação da BFD Solucionar problemas de BFD BFD para baixo Flaps de vizinhos BFD Flaps de vizinhos devido à perda de pacotes Flaps de Vizinhos Devido a Parâmetros Definidos Muito Baixos O BFD não falha quando o modo estrito não está configurado Comandos show úteis Mostrar detalhes do vizinho BFD Mostrar resumo de BFD Mostrar quedas de BFD Mostrar histórico de vizinhos BFD Informações Relacionadas

## **Introduction**

Este documento descreve como solucionar problemas com a detecção de encaminhamento bidirecional (BFD) no Cisco IOS® XE.

## **Prerequisites**

### **Requirements**

Não existem requisitos específicos para este documento.

### **Componentes Utilizados**

Este documento não é restrito a versões de software ou hardware específicas.

The information in this document was created from the devices in a specific lab environment. All of the devices used in this document started with a cleared (default) configuration. Se a rede estiver ativa, certifique-se de que você entenda o impacto potencial de qualquer comando.

## **Visão geral do BFD**

A Detecção de Encaminhamento Bidirecional (BFD - Bidirectional Forwarding Detection) é um protocolo de detecção projetado para fornecer tempos rápidos de detecção de falhas de caminho de encaminhamento para todos os tipos de mídia, encapsulamentos, topologias e protocolos de roteamento. Além da detecção

rápida de falhas de caminho de encaminhamento, o BFD oferece um método consistente de detecção de falhas para administradores de rede. Como o administrador de rede pode usar o BFD para detectar falhas de caminho de encaminhamento em uma taxa uniforme, em vez de taxas variáveis para diferentes mecanismos de saudação de protocolo de roteamento, os perfis e planos de rede são mais fáceis e o tempo de reconvergência é consistente e previsível.

Um par de sistemas transmite pacotes BFD periodicamente sobre cada caminho entre os dois sistemas e, se um sistema interrompe o recebimento de pacotes BFD por tempo suficiente, presume-se que algum componente nesse caminho bidirecional específico para o sistema vizinho falhou. Em algumas condições, os sistemas podem negociar o não envio de pacotes BFD periódicos para reduzir a sobrecarga. A redução do número e da frequência de atualizações pode, no entanto, afetar a sensibilidade da BFD.

A imagem mostra o estabelecimento de BFD em uma rede simples com dois roteadores configurados para OSPF e BFD. Quando o OSPF descobre um vizinho (1), ele envia uma solicitação ao processo BFD local para iniciar uma sessão de vizinho BFD com o roteador vizinho OSPF (2). A sessão do vizinho BFD com o roteador vizinho OSPF é estabelecida (3). A mesma progressão é usada com outros protocolos de roteamento quando o BFD está ativado.

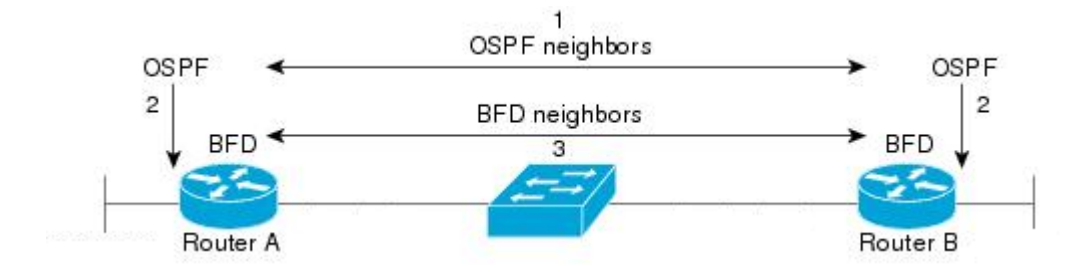

### **Modos de operação da BFD**

**Modo de eco BFD -** O modo de eco é ativado por padrão e é executado com BFD assíncrono. Ele pode ser desativado em um lado para executar com assimetria, ou executar em ambos os lados de uma vizinhança. Os pacotes de eco são enviados pelo mecanismo de encaminhamento e encaminhados de volta ao longo do mesmo caminho. Um pacote de eco é definido com um endereço origem e destino da própria interface e uma porta UDP destino de 3785. O vizinho reflete o eco de volta para o originador, o que minimiza sua carga de processo do pacote e aumenta a sensibilidade possível do BFD. Em geral, os ecos não são encaminhados para o plano de controle do vizinho, a fim de reduzir atrasos e carga de CPU.

**Modo assíncrono BFD - O** modo assíncrono rastreia a disponibilidade do vizinho pela troca de pacotes de controle entre os dois vizinhos, o que requer a configuração estática do BFD em ambos os lados.

## **Solucionar problemas de BFD**

### **BFD para baixo**

As mensagens de log de inatividade do BFD são cruciais para o isolamento de uma sessão inativa. Há várias causas diferentes que podem ser vistas:

**TEMPORIZADOR DE DETECÇÃO EXPIRADO -** O roteador não recebe mais tráfego de manutenção de atividade BFD e expira.

**FALHA DE ECO** - O roteador não recebe mais seus ecos BFD do outro lado.

**RX DOWN** - O roteador recebe notificação de seu vizinho de que foi desativado.

**RX ADMINDOWN** - O BFD foi desabilitado no dispositivo vizinho.

\*Mar 31 19:35:51.809: %BFDFSM-6-BFD\_SESS\_DOWN: BFD-SYSLOG: BFD session ld:4111 handle:3,is going Down Re \*Mar 31 19:35:51.811: %BGP-5-NBR\_RESET: Neighbor 10.1.1.2 reset (BFD adjacency down) \*Mar 31 19:35:51.812: %BGP-5-ADJCHANGE: neighbor 10.1.1.2 Down BFD adjacency down \*Mar 31 19:35:51.813: %BGP\_SESSION-5-ADJCHANGE: neighbor 10.1.1.2 IPv4 Unicast topology base removed fro \*Mar 31 19:35:51.813: %BFD-6-BFD\_SESS\_DESTROYED: BFD-SYSLOG: bfd\_session\_destroyed, ld:4111 neigh proc \*Mar 31 19:36:33.377: %BFDFSM-6-BFD\_SESS\_DOWN: BFD-SYSLOG: BFD session ld:4113 handle:1,is going Down Re \*Mar 31 19:36:33.380: %BFD-6-BFD\_SESS\_DESTROYED: BFD-SYSLOG: bfd\_session\_destroyed, ld:4113 neigh proc \*Mar 31 19:36:33.381: %OSPF-5-ADJCHG: Process 1, Nbr 10.30.30.30 on GigabitEthernet3 from FULL to DOWN, \*Mar 31 19:35:59.483: %BFDFSM-6-BFD\_SESS\_DOWN: BFD-SYSLOG: BFD session ld:4110 handle:2,is going Down Re \*Mar 31 19:36:02.220: %BFD-6-BFD\_SESS\_CREATED: BFD-SYSLOG: bfd\_session\_created, neigh 10.1.1.2 proc:BGP

Após a confirmação do motivo pelo qual a sessão BFD foi interrompida e o direcionamento do problema, você pode começar a isolar as possíveis causas:

- Falha de mídia unidirecional
- Alterações de configuração
- BFD bloqueado no caminho
- Falhas de CPU ou encaminhamento em um dispositivo

#### **Flaps de vizinhos BFD**

#### **Flaps de vizinhos devido à perda de pacotes**

Os flaps frequentes de BFD podem geralmente ser causados por um link com perdas que faz com que os pacotes de controle de BFD ou ecos sejam perdidos. Se houver vários motivos diferentes de inatividade da sessão, isso seria mais indicativo de perda de pacotes.

\*Apr 4 17:18:25.931: %BFDFSM-6-BFD SESS DOWN: BFD-SYSLOG: BFD session ld:4097 handle:1,is going Down Re \*Apr 4 17:18:25.933: %BGP-5-NBR\_RESET: Neighbor 10.1.1.2 reset (BFD adjacency down) \*Apr 4 17:18:25.934: %BGP-5-ADJCHANGE: neighbor 10.1.1.2 Down BFD adjacency down \*Apr 4 17:18:25.934: %BGP\_SESSION-5-ADJCHANGE: neighbor 10.1.1.2 IPv4 Unicast topology base removed from \*Apr 4 17:18:25.934: %BFD-6-BFD\_SESS\_DESTROYED: BFD-SYSLOG: bfd\_session\_destroyed, ld:4097 neigh proc \*Apr 4 17:18:27.828: %BFDFSM-6-BFD\_SESS\_UP: BFD-SYSLOG: BFD session ld:4097 handle:1 is going UP \*Apr 4 17:18:32.304: %BFD-6-BFD\_SESS\_CREATED: BFD-SYSLOG: bfd\_session\_created, neigh 10.1.1.2 proc:BGP \*Apr 4 17:18:32.304: %BGP-5-ADJCHANGE: neighbor 10.1.1.2 Up \*Apr 4 17:18:34.005: %BFDFSM-6-BFD\_SESS\_UP: BFD-SYSLOG: BFD session ld:4100 handle:1 is going UP \*Apr 4 17:18:34.418: %BFDFSM-6-BFD\_SESS\_DOWN: BFD-SYSLOG: BFD session ld:4100 handle:1,is going Down Re \*Apr 4 17:18:34.420: %BGP-5-NBR\_RESET: Neighbor 10.1.1.2 reset (BFD adjacency down) \*Apr 4 17:18:34.422: %BGP-5-ADJCHANGE: neighbor 10.1.1.2 Down BFD adjacency down \*Apr 4 17:18:34.422: %BGP SESSION-5-ADJCHANGE: neighbor 10.1.1.2 IPv4 Unicast topology base removed from \*Apr 4 17:18:34.422: %BFD-6-BFD\_SESS\_DESTROYED: BFD-SYSLOG: bfd\_session\_destroyed, ld:4100 neigh proc \*Apr 4 17:18:42.529: %BFD-6-BFD\_SESS\_CREATED: BFD-SYSLOG: bfd\_session\_created, neigh 10.1.1.2 proc:BGP \*Apr 4 17:18:42.529: %BGP-5-ADJCHANGE: neighbor 10.1.1.2 Up \*Apr 4 17:18:43.173: %BFDFSM-6-BFD\_SESS\_UP: BFD-SYSLOG: BFD session ld:4100 handle:1 is going UP

Para isolar a perda de pacotes, é útil fazer uma captura de pacote incorporada da interface envolvida. Os comandos básicos são:

#### **monitor capture <name> interface <interface> <in|out|both> monitor capture <name> match ipv4 protocol udp any any eq <3784|3785>**

Você também pode filtrar com uma lista de acesso para corresponder tanto o controle BFD quanto os pacotes de eco.

**config t ip access-list extended <ACLname> permit udp any any eq 3784 permit udp any any eq 3785 fim monitor capture <name> interface <interface> <in|out|both> monitor capture <name> access-list <ACLname>**

Neste exemplo, as capturas na interface de entrada mostram que os pacotes de controle BFD são recebidos consistentemente, mas os ecos são intermitentes. Dos timestamps de 5 segundos a 15 segundos, não há pacotes de eco para o sistema local 10.1.1.1 visto como retornado. Isso indicaria que há perda do roteador BFD em direção ao seu vizinho.

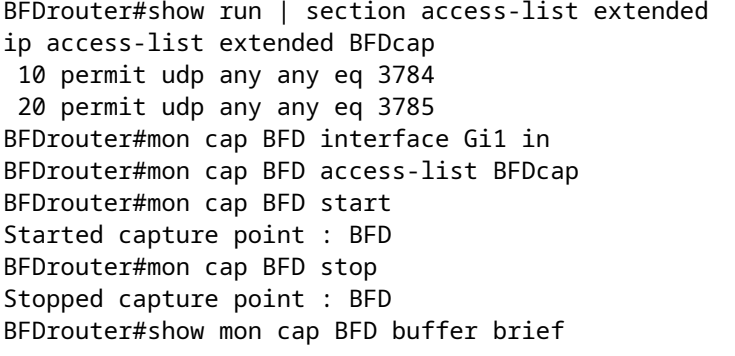

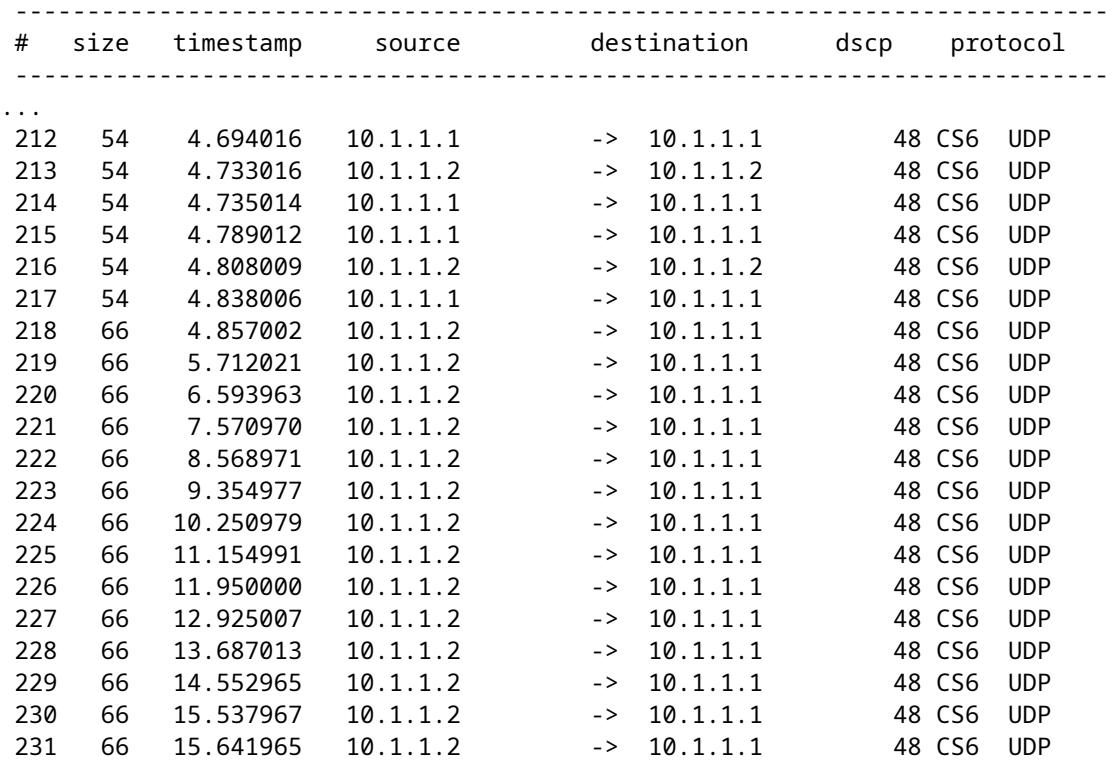

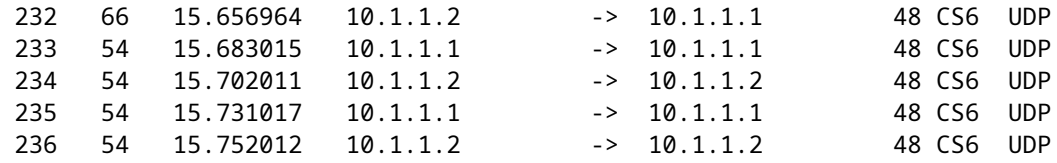

#### **Flaps de Vizinhos Devido a Parâmetros Definidos Muito Baixos**

Em links de velocidade mais baixa, é importante ter em mente os parâmetros BFD apropriados. Os valores de intervalo e de recebimento mínimo são definidos em milissegundos. Se o atraso entre vizinhos estiver dentro ou perto desses valores, os atrasos normais causados pelas condições de tráfego acionam flaps de BFD. Por exemplo, se o atraso fim-a-fim normal entre vizinhos for de 100 ms e o intervalo BFD for definido como o mínimo de 50 ms com um multiplicador de 3, um único pacote BFD perdido disparará um evento de vizinho inativo, pois os próximos dois ainda estão em trânsito.

Você pode validar o atraso para o vizinho através de um ping simples entre os dois endereços IP vizinhos.

Além disso, os temporizadores mínimos suportados variam por plataforma e devem ser confirmados antes da configuração do BFD.

#### **O BFD não falha quando o modo estrito não está configurado**

É importante observar que quando o modo estrito BFD não está ativado, a ausência de uma sessão BFD não impede o estabelecimento do protocolo de roteamento associado.

Isso pode permitir a reconvergência em cenários indesejáveis. No exemplo, o BFD remove com êxito o BGP, mas como a comunicação TCP permanece bem-sucedida, o vizinho volta a ficar ativo.

\*Mar 31 18:53:08.997: %BFDFSM-6-BFD\_SESS\_DOWN: BFD-SYSLOG: BFD session ld:4097 handle:1,is going Down Re \*Mar 31 18:53:08.999: %BGP-5-NBR\_RESET: Neighbor 10.1.1.1 reset (BFD adjacency down) \*Mar 31 18:53:09.000: %BGP-5-ADJCHANGE: neighbor 10.1.1.1 Down BFD adjacency down \*Mar 31 18:53:09.000: %BGP\_SESSION-5-ADJCHANGE: neighbor 10.1.1.1 IPv4 Unicast topology base removed fro BGPpeer# \*Mar 31 18:53:09.000: %BFD-6-BFD\_SESS\_DESTROYED: BFD-SYSLOG: bfd\_session\_destroyed, ld:4097 neigh proc \*Mar 31 18:53:10.044: %SYS-5-CONFIG\_I: Configured from console by console BGPpeer# \*Mar 31 18:53:15.245: %BFD-6-BFD\_SESS\_CREATED: BFD-SYSLOG: bfd\_session\_created, neigh 10.1.1.1 proc:BGP \*Mar 31 18:53:15.245: %BGP-5-ADJCHANGE: neighbor 10.1.1.1 Up BGPpeer#show bfd neighbor

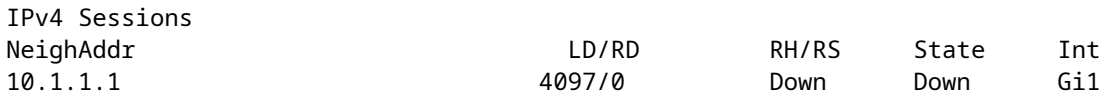

Como o BGP está ativado antes da vizinhança de BFD, a rede converge novamente. Se o BFD permanecer inativo, a única maneira de desativar o vizinho é quando o temporizador de espera de dois minutos expira, o que atrasa o failover.

\*Mar 31 18:59:01.539: %BGP-3-NOTIFICATION: sent to neighbor 10.1.1.1 4/0 (hold time expired) 0 bytes \*Mar 31 18:59:01.540: %BGP-5-NBR\_RESET: Neighbor 10.1.1.1 reset (BGP Notification sent) \*Mar 31 18:59:01.541: %BGP-5-ADJCHANGE: neighbor 10.1.1.1 Down BGP Notification sent

\*Mar 31 18:59:01.541: %BGP\_SESSION-5-ADJCHANGE: neighbor 10.1.1.1 IPv4 Unicast topology base removed fro \*Mar 31 18:59:01.541: %BFD-6-BFD\_SESS\_DESTROYED: BFD-SYSLOG: bfd\_session\_destroyed, ld:4097 neigh proc

#### **Comandos show úteis**

#### **Mostrar detalhes do vizinho BFD**

Esse comando fornece detalhes dos vizinhos BFD configurados conforme descrito abaixo. Isso inclui todos os vizinhos, independentemente do estado atual.

BFDrouter#show bfd neighbor details

IPv4 Sessions NeighAddr LD/RD RH/RS State Int 10.1.1.2 4104/4097 Up Up Gi1 Session state is UP and using echo function with 50 ms interval. Session Host: Software OurAddr: 10.1.1.1 Handle: 3 Local Diag: 0, Demand mode: 0, Poll bit: 0 MinTxInt: 1000000, MinRxInt: 1000000, Multiplier: 3 Received MinRxInt: 1000000, Received Multiplier: 3 Holddown (hits): 0(0), Hello (hits): 1000(36) Rx Count: 38, Rx Interval (ms) min/max/avg: 2/1001/827 last: 493 ms ago Tx Count: 39, Tx Interval (ms) min/max/avg: 4/988/809 last: 402 ms ago Echo Rx Count: 534, Echo Rx Interval (ms) min/max/avg: 23/68/45 last: 26 ms ago Echo Tx Count: 534, Echo Tx Interval (ms) min/max/avg: 39/63/45 last: 27 ms ago Elapsed time watermarks: 0 0 (last: 0) Registered protocols: BGP CEF Uptime: 00:00:24 Last packet: Version: 1 - Diagnostic: 0 State bit: Up  $-$  Demand bit: 0 Poll bit: 0 - Final bit: 0 C bit: 0 Multiplier: 3 - Length: 24 My Discr.: 4097 - Your Discr.: 4104 Min tx interval: 1000000 - Min rx interval: 1000000 Min Echo interval: 50000 IPv4 Sessions NeighAddr LD/RD RH/RS State Int 10.2.2.2 4102/4097 Up Up Gi2 Session state is UP and using echo function with 50 ms interval. Session Host: Software OurAddr: 10.2.2.1 Handle: 2 Local Diag: 0, Demand mode: 0, Poll bit: 0 MinTxInt: 1000000, MinRxInt: 1000000, Multiplier: 3 Received MinRxInt: 1000000, Received Multiplier: 3 Holddown (hits): 0(0), Hello (hits): 1000(2637) Rx Count: 2639, Rx Interval (ms) min/max/avg: 3/1012/879 last: 10 ms ago Tx Count: 2639, Tx Interval (ms) min/max/avg: 2/1006/879 last: 683 ms ago Echo Rx Count: 51504, Echo Rx Interval (ms) min/max/avg: 1/98/45 last: 32 ms ago Echo Tx Count: 51504, Echo Tx Interval (ms) min/max/avg: 39/98/45 last: 34 ms ago Elapsed time watermarks: 0 0 (last: 0) Registered protocols: EIGRP CEF Uptime: 00:38:37

Last packet: Version: 1 State bit: Up - Demand bit: 0 Poll bit: 0 - Final bit: 0 C bit: 0 Multiplier: 3 Length: 24 My Discr.: 4097 - Your Discr.: 4102 Min tx interval: 1000000 - Min rx interval: 1000000 Min Echo interval: 50000 IPv4 Sessions NeighAddr LD/RD RH/RS State Int 10.3.3.2 4100/4097 Up Up Gi3 Session state is UP and using echo function with 50 ms interval. Session Host: Software OurAddr: 10.3.3.1 Handle: 1 Local Diag: 0, Demand mode: 0, Poll bit: 0 MinTxInt: 1000000, MinRxInt: 1000000, Multiplier: 3 Received MinRxInt: 1000000, Received Multiplier: 3 Holddown (hits): 0(0), Hello (hits): 1000(10120) Rx Count: 10137, Rx Interval (ms) min/max/avg: 1/2761/878 last: 816 ms ago Tx Count: 10136, Tx Interval (ms) min/max/avg: 1/2645/877 last: 904 ms ago Echo Rx Count: 197745, Echo Rx Interval (ms) min/max/avg: 1/4126/45 last: 15 ms ago Echo Tx Count: 197745, Echo Tx Interval (ms) min/max/avg: 39/4227/45 last: 16 ms ago Elapsed time watermarks: 0 0 (last: 0) Registered protocols: CEF OSPF Uptime: 00:38:39 Last packet: Version: 1 - Diagnostic: 0 State bit: Up - Demand bit: 0 Poll bit: 0 - Final bit: 0 C bit: 0  $My \text{Discr}: 3$ <br>My Discr.: 4097 - Length: 24<br>- Your Discr.: 4100 Min tx interval: 1000000 - Min rx interval: 1000000 Min Echo interval: 50000

#### **Campos-chave:**

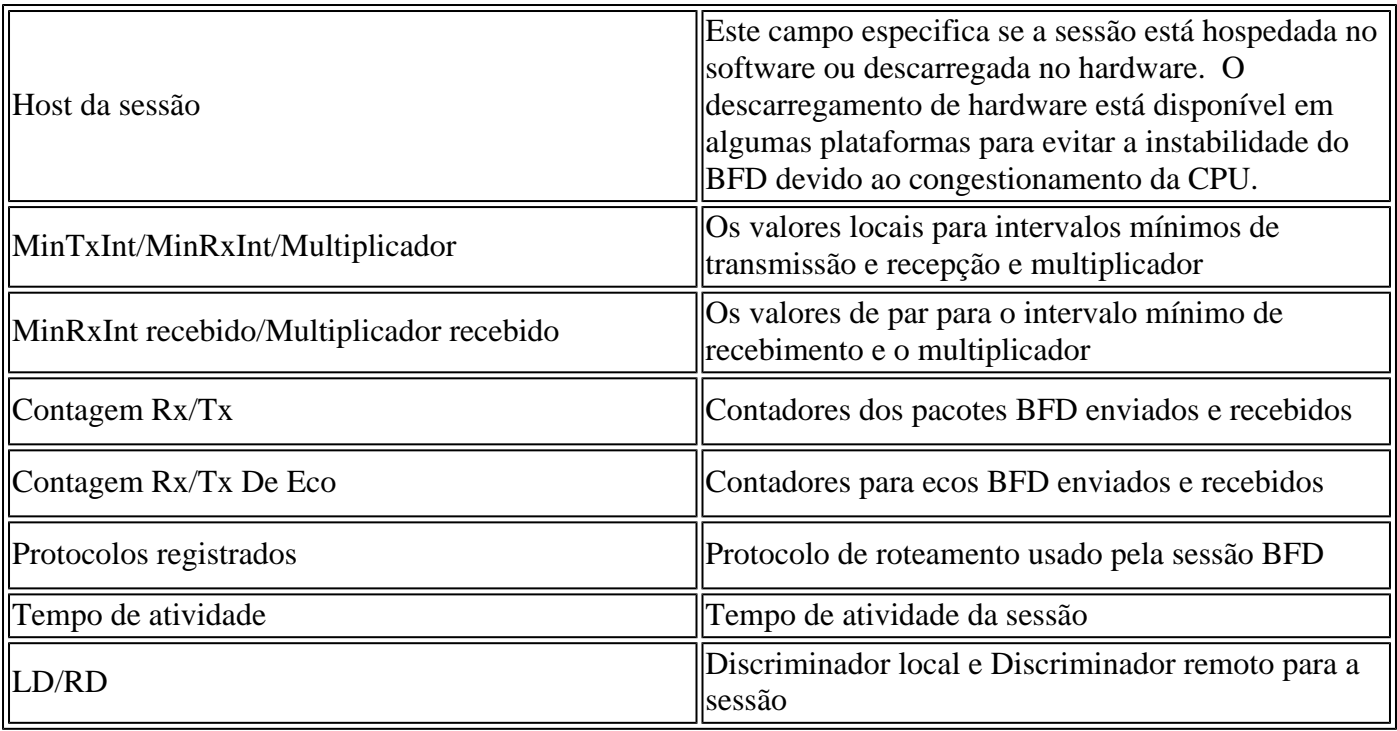

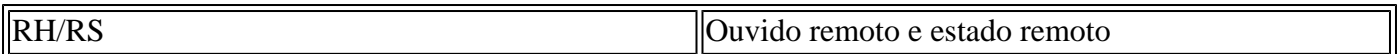

#### **Mostrar resumo de BFD**

O comando **show bfd summary** fornece várias saídas rápidas dos protocolos de cliente ativos, sessões de protocolo IP ou sessões BFD hospedadas em hardware vs software. Essas informações são úteis quando o resultado de todos os detalhes é longo e difícil de controlar.

BFDrouter#show bfd summary client

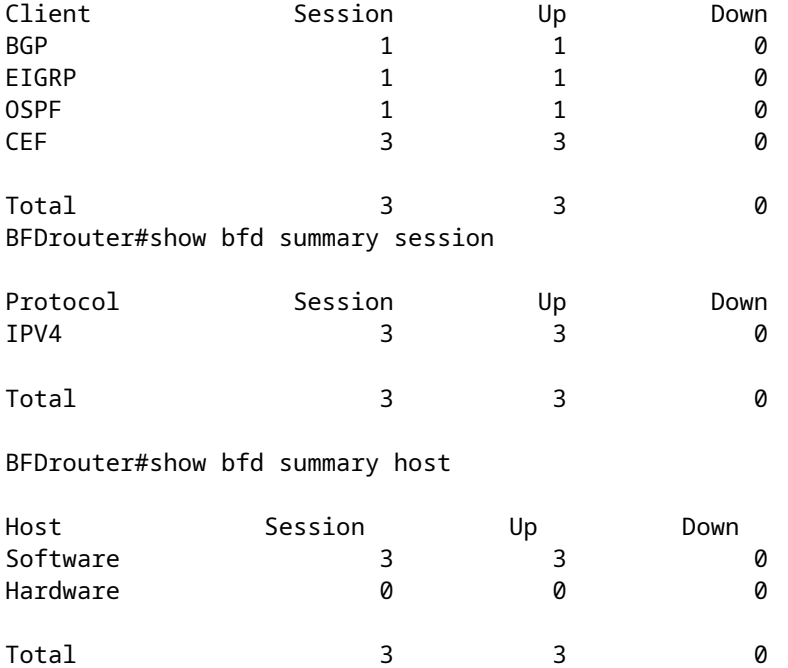

#### **Mostrar quedas de BFD**

Esse comando mostra os pacotes BFD descartados no dispositivo local e o motivo. Se os descartes locais forem incrementados, isso poderá fazer com que as sessões oscilem.

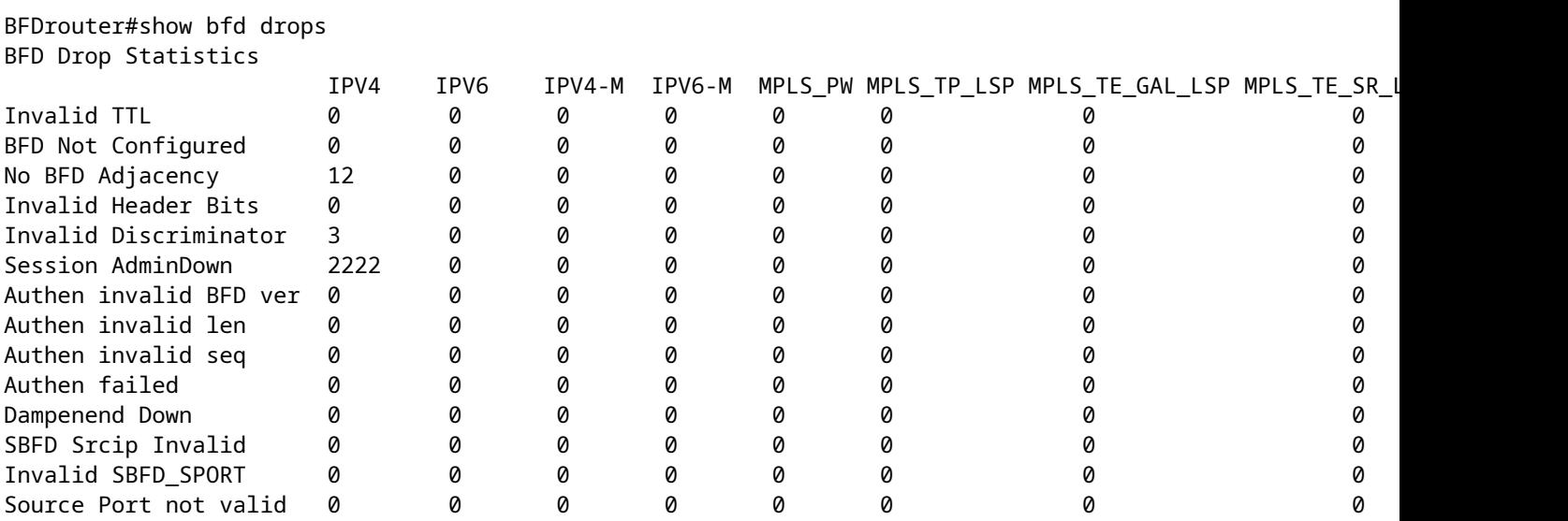

#### **Mostrar histórico de vizinhos BFD**

Esse comando mostra logs BFD recentes para cada vizinho, juntamente com seu estado atual.

BFDrouter# show bfd neighbors history

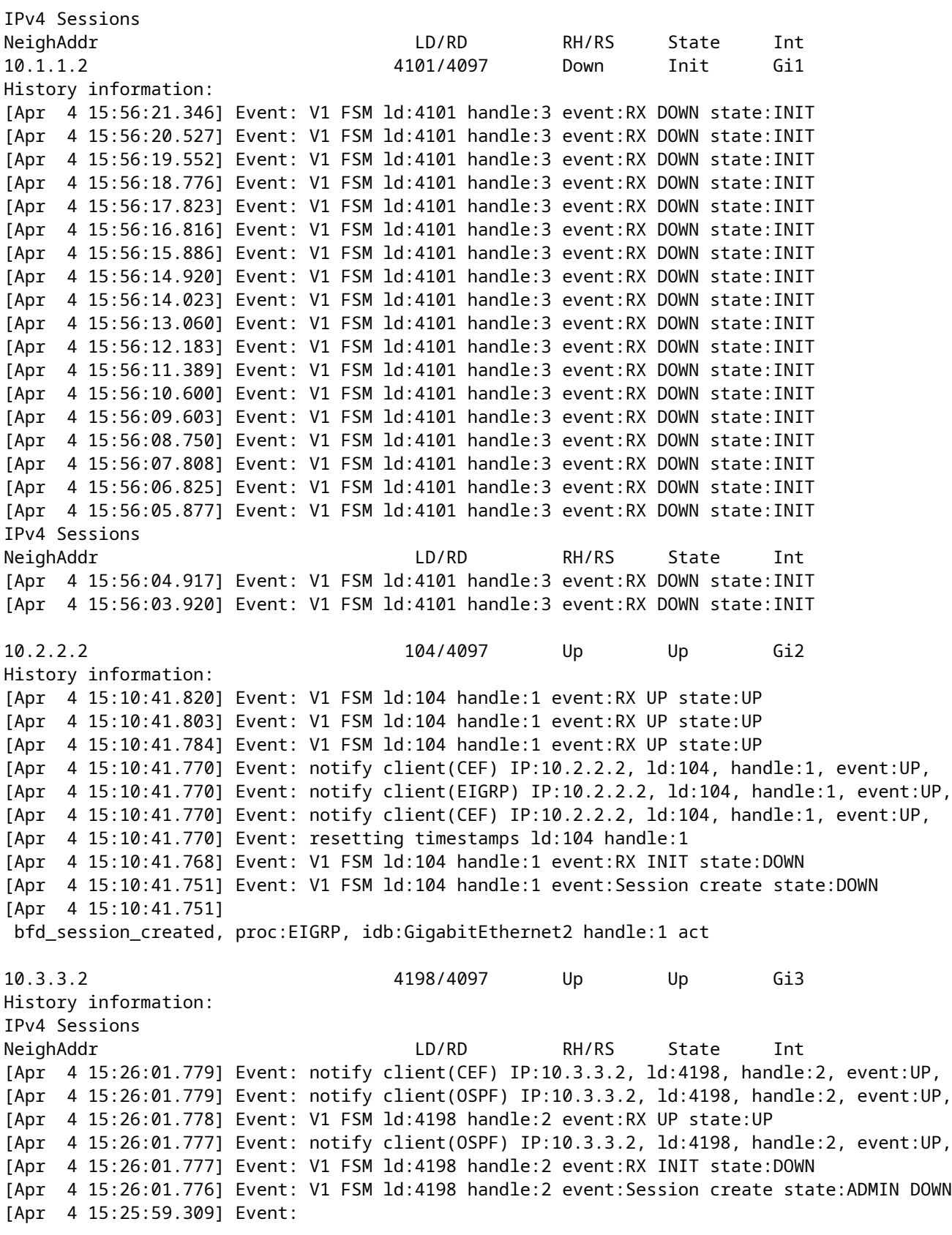

 bfd\_session\_destroyed, proc:CEF, handle:2 act [Apr 4 15:25:59.309] Event: V1 FSM ld:4198 handle:2 event:Session delete state:UP [Apr 4 15:25:59.308] Event: bfd\_session\_destroyed, proc:OSPF, handle:2 act [Apr 4 15:22:48.912] Event: V1 FSM ld:4198 handle:2 event:RX UP state:UP [Apr 4 15:22:48.911] Event: notify client(CEF) IP:10.3.3.2, ld:4198, handle:2, event:UP, [Apr 4 15:22:48.911] Event: notify client(OSPF) IP:10.3.3.2, ld:4198, handle:2, event:UP, [Apr 4 15:22:48.911] Event: notify client(CEF) IP:10.3.3.2, ld:4198, handle:2, event:UP, IPv4 Sessions NeighAddr LD/RD RH/RS State Int [Apr 4 15:22:48.911] Event: V1 FSM ld:4198 handle:2 event:RX INIT state:DOWN [Apr 4 15:22:48.910] Event: V1 FSM ld:4198 handle:2 event:Session create state:DOWN [Apr 4 15:22:48.909] bfd\_session\_created, proc:OSPF, idb:GigabitEthernet3 handle:2 act

## **Informações Relacionadas**

[Referência BFD do Cisco IOS](https://www.cisco.com/en/US/docs/ios/12_4t/ip_route/configuration/guide/t_bfd.html)

[Guia de configuração de BFD, Cisco IOS XE 17.x](/content/en/us/td/docs/routers/ios/config/17-x/ip-routing/b-ip-routing/m_irb-bi-fwd-det-0-1.html)

[IETF RFC 5880 para BFD](https://datatracker.ietf.org/doc/rfc5880/)

### Sobre esta tradução

A Cisco traduziu este documento com a ajuda de tecnologias de tradução automática e humana para oferecer conteúdo de suporte aos seus usuários no seu próprio idioma, independentemente da localização.

Observe que mesmo a melhor tradução automática não será tão precisa quanto as realizadas por um tradutor profissional.

A Cisco Systems, Inc. não se responsabiliza pela precisão destas traduções e recomenda que o documento original em inglês (link fornecido) seja sempre consultado.